#### UBND TỈNH THỪA THIÊN HUẾ **SỞ GIÁO DỤC VÀ ĐÀO TẠO CỘNG HÒA XÃ HỘI CHỦ NGHĨA VIỆT NAM Độc lập - Tự do - Hạnh phúc**

Số: 1002 /SGDĐT-KTKĐCLGD V/v hướng dẫn đăng ký tuyển sinh trực tuyến

*Thừa Thiên Huế, ngày 29 tháng 4 năm 2022*

Kính gửi:

- Phòng Giáo dục và Đào tạo các huyện, thị xã, thành phố;
- Trường THPT, trường THCS&THPT, trường THCS trưc thuộc;
- Trung tâm GDNN-GDTX các huyện, thị xã, thành phố.

Năm học 2022-2023, Sở Giáo dục và Đào tạo (GD&ĐT) tiếp tục duy trì hình thức đăng ký tuyển sinh trực tuyến đối với tuyển sinh lớp 6 Trường THCS Nguyễn Tri Phương-Huế và lớp 10 các trường THPT công lập. Tiếp theo Công văn số 881/SGDĐT-KTKĐCLGD ngày 20/4/2022 của Sở GD&ĐT về việc hướng dẫn thực hiện công tác tuyển sinh năm học 2022-2023, Sở GD&ĐT hướng dẫn đăng ký và nộp hồ sơ tuyển sinh trực tuyến như sau:

### **1. Quy trình đăng ký tuyển sinh**

- Các trường phổ thông thông báo, hướng dẫn và tổ chức cho học sinh của trường mình có nguyện vọng đăng ký dự tuyển vào Trường THCS Nguyễn Tri Phương-Huế, các trường THPT công lập trên địa bàn tỉnh bằng hình thức trực tuyến theo quy định (*các phụ lục đính kèm*).

- Đối với học sinh ngoại tỉnh có hộ khẩu tại tỉnh Thừa Thiên Huế, nếu đủ điều kiện dự tuyển và có nguyện vọng dự tuyển vào Trường THCS Nguyễn Tri Phương-Huế, các trường THPT công lập thì nộp hồ sơ theo quy định (bản scan) qua địa chỉ Email của trường hoặc nộp trực tiếp tại trường dự tuyển (*theo phụ lục các mẫu đơn đính kèm*).

### **2. Tổ chức thực hiện**

#### *2.1. Trách nhiệm của Phòng GD&ĐT*

a) Chỉ đạo các trường phổ thông trực thuộc tổ chức cho học sinh, phụ huynh học sinh đăng ký dự tuyển trực tuyến bằng hồ sơ điện tử theo quy định:

- Thực hiện đầy đủ các nội dung công việc theo Công văn số 881/SGDĐT-KTKĐCLGD ngày 20/4/2022 của Sở GD&ĐT. Nghiên cứu, nắm cụ thể nội dung các công việc liên quan đến việc đăng ký dự tuyển trực tuyến vào lớp 6, lớp 10 để triển khai thực hiện; thông báo, hướng dẫn và hỗ trợ cho học sinh, phụ huynh học sinh thực hiện đúng quy định, đạt hiệu quả tốt trong công tác tuyển sinh;

- Tổ chức rà soát và kiểm tra hồ sơ đăng ký tuyển sinh đảm bảo chính xác, đầy đủ các thông tin, tránh những thiếu sót không đáng có làm ảnh hưởng đến kết quả tuyển sinh và quyền lợi của học sinh. Quản lý chặt chẽ danh sách thí sinh đăng ký trực tuyến trên Cổng thông tin đào tạo của trường;

- Khắc phục những hạn chế và thiếu sót trong việc đăng ký tuyển sinh trong năm học  $2021 - 2022$ .

b) Chỉ đạo các trường phổ thông trực thuộc tiếp tục quản lý hồ sơ của học sinh lớp cuối cấp năm học 2021-2022. Khi có kết quả tuyển sinh, các trường thông báo cho học sinh rút hồ sơ để nộp vào các trường trúng tuyển theo kế hoạch tuyển sinh của Sở GD&DT. Đối với một số trường hợp cần rút hồ sơ để nộp dự tuyển vào các trường ngoài công lập, trường nghề,…, các trường xem xét cho rút hồ sơ nhưng phải đảm bảo các học sinh này không cùng đăng ký nguyện vọng vào nhiều trường khác nhau.

c) Quản lý và duyệt danh sách đăng ký dự tuyển của các trường phổ thông trực thuộc trên Cổng thông tin đào tạo của Phòng theo kế hoạch.

### *2.2. Trách nhiệm của trường phổ thông*

*a) Các trường phổ thông có học sinh đăng ký tuyển sinh:* 

*-* Các trường phổ thông chú trọng công tác rà soát, kiểm tra, đối sánh đảm bảo tính chính xác, đầy đủ các thông tin giữa hồ sơ thực tế và hồ sơ đăng ký trực tuyến của học sinh thuộc trường mình; lưu ý điểm cộng ưu tiên, khuyến khích của thí sinh *(nếu có)*, nguyện vọng đăng ký dự tuyển, điểm quy đổi từ kết quả học tập và rèn luyện các năm học cấp THCS; điểm sử dụng làm tiêu chí phụ trong xét tuyển; điểm sơ tuyển của các học sinh đăng ký dự tuyển vào Trường THPT chuyên Quốc Học; đảm bảo xác định đúng, đủ số lượng học sinh đăng ký của trường mình (xác định cụ thể lý do học sinh của trường không đăng ký tuyển sinh *(nếu có)*);

- Quản lý và duyệt danh sách đăng ký dự tuyển trên Cổng thông tin đào tạo của trường theo kế hoạch.

*b) Trường THCS Nguyễn Tri Phương:* Thu nhận, thẩm định hồ sơ điện tử của các thí sinh ngoại tỉnh *(có hộ khẩu thường trú tại tỉnh Thừa Thiên Huế)* đăng ký dự tuyển vào trường bằng hình thức gửi qua Email của trường hoặc nộp trực tiếp tại trường *(lưu ý tính đầy đủ, hợp lệ về thành phần hồ sơ; hộ khẩu;…).*

### *c) Các trường THPT*

- Các trường thu nhận, thẩm định hồ sơ điện tử của các thí sinh ngoại tỉnh đăng ký dự tuyển vào trường mình bằng hình thức gửi qua Email của trường hoặc nộp trực tiếp tại trường *(lưu ý tính đầy đủ, hợp lệ về thành phần hồ sơ; hộ khẩu; các điều kiện dự tuyển; nguyện vọng đăng ký dự tuyển; điểm quy đổi kết quả học tập và rèn luyện các năm học của cấp THCS; chế độ ưu tiên, khuyến khích (nếu có); các thông tin được sử dụng tính điểm sơ tuyển (đối với tuyển sinh trường chuyên) và tính tiêu chí phụ trong xét tuyển,…)* và hồ sơ tuyển thẳng (nếu có);

- Quản lý chặt chẽ danh sách thí sinh đăng ký tuyển sinh trực tuyến trên Cổng thông tin đào tạo của trường;

- Đối với các trường THPT tuyển sinh bằng phương thức xét tuyển, việc tuyển sinh căn cứ hồ sơ đăng ký dự tuyển trực tuyến trên Cổng thông tin đào tạo của trường;

- Sau khi có kết quả tuyển sinh, Trường THCS Nguyễn Tri Phương-Huế và các trường THPT, Trường Phổ thông DTNT Tỉnh tổ chức nhận hồ sơ nhập học của các thí sinh trúng tuyển; kiểm tra các điều kiện dự tuyển của tất cả các thí sinh theo quy định về tính hợp lệ, tính chính xác của hồ sơ trước thời điểm khai giảng năm học mới 2022- 2023. Hiệu trưởng chịu trách nhiệm về kết quả kiểm tra của toàn bộ hồ sơ trúng tuyển của đơn vị mình. Trong quá trình tổ chức thực hiện, nếu phát hiện có vấn đề, nghi vấn phải tiến hành xác minh làm rõ và kịp thời báo cáo Sở GD&ĐT để được chỉ đạo xử lý.

### *2.3. Trách nhiệm của học sinh*

- Rà soát kỹ các thông tin cá nhân, các nguyện vọng đăng ký dự tuyển, điểm quy đổi từ kết quả học tập và rèn luyện cấp THCS, điểm ưu tiên, khuyến khích *(nếu có)*,…trên hồ sơ điện tử, đối khớp đảm bảo chính xác theo học bạ và các giấy tờ liên quan khác; điều chỉnh hoặc đề nghị được điều chỉnh kịp thời theo thời gian quy định. Thí sinh phải chịu trách nhiệm về những sai sót thông tin trong hồ sơ đăng ký dự tuyển của mình;

- Đối với những học sinh không đủ điều kiện về phương tiện để đăng ký trực tuyến hoặc chưa nắm rõ quy trình đăng ký trực tuyến, cần phải kịp thời liên hệ với trường mà học sinh đang học để được hỗ trợ đăng ký tuyển sinh theo đúng quy định;

Nhận được Công văn này, Sở GD&ĐT yêu cầu các đơn vị nghiêm túc nghiên cứu, triển khai thực hiện. Để đảm bảo quyền lợi của thí sinh trong công tác tuyển sinh, các thông tin đăng ký ban đầu (hồ sơ điện tử) của thí sinh cần được các trường chú trọng rà soát, kiểm dò, đối sánh với hồ sơ lưu trữ tại đơn vị đảm bảo chính xác, không để xảy ra các sai sót làm ảnh hưởng đến kết quả tuyển sinh. Trường THCS Nguyễn Tri Phương-Huế và các trường THPT báo cáo thông tin hồ sơ đăng ký tuyển sinh của thí sinh ngoại tỉnh, hồ sơ tuyển thẳng bằng văn bản về Sở GD&ĐT (qua Phòng Khảo thí và KĐCLGD) và bản mềm qua Email: khaothi@hue.edu.vn theo kế hoạch. Trong quá trình triển khai, nếu có vấn đề vướng mắc, đề nghị các đơn vị liên hệ Sở GD&ĐT (qua Phòng Khảo thí và KĐCLGD, điện thoại: 0234.3846063) để được giải đáp, hỗ trợ./.

- Như trên;
- Lãnh đạo Sở GD&ĐT;
- Các phòng, ban của Sở GD&ĐT;
- Website của Sở GD&ĐT, Khảo thí;
- Lưu: VT, KTKĐCLGD.

# *Nơi nhận:* **GIÁM ĐỐC**

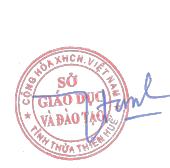

Ký bởi: Sở Giáo dục và Đào tạo Email: sgddt@thuathienhue.go v.vn Cơ quan: Tỉnh Thừa Thiên Huế Thời gian ký: 4/29/2022 3:01:03 PM

**Nguyễn Tân**

# **Phụ lục 1 HƯỚNG DẪN ĐĂNG KÝ TUYỂN SINH TRỰC TUYẾN DÀNH CHO HỌC SINH CẤP THCS**

**Bước 1:** Truy cập vào trang đăng ký tuyển sinh trực tuyến:

<http://tuyensinh.thuathienhue.edu.vn/>

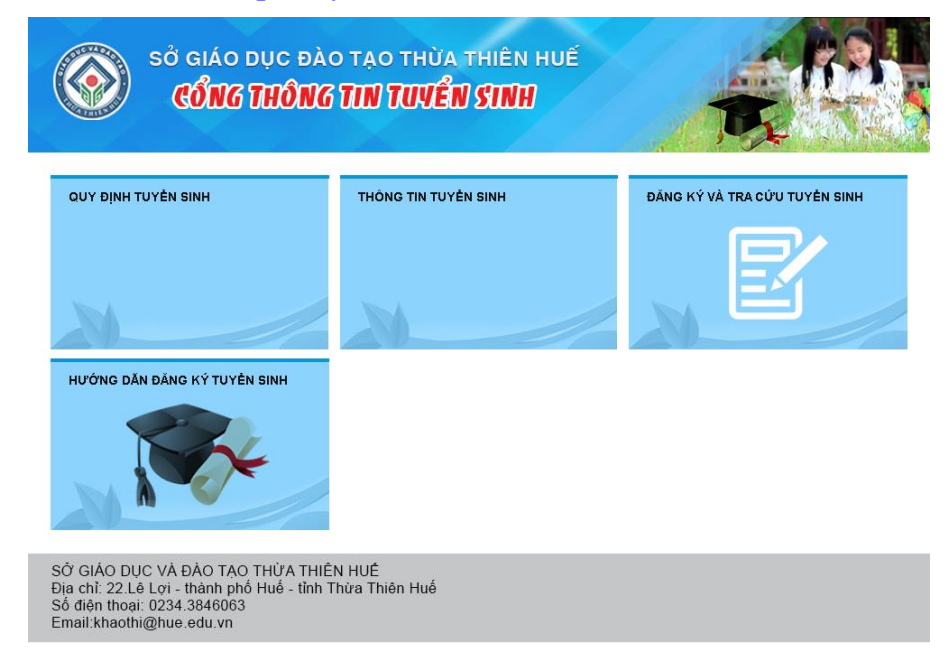

**Bước 2:** Chọn đăng ký và tra cứu tuyển sinh

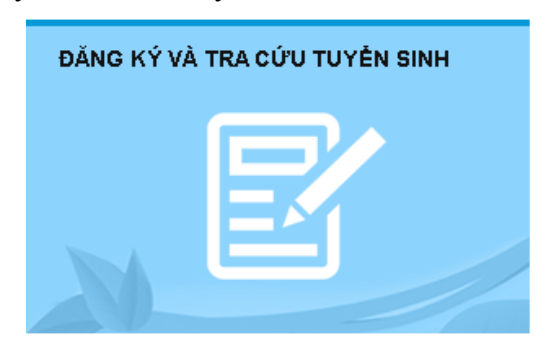

**Bước 3:** Đăng nhập vào hệ thống

# **a. Nhập thông tin:**

- Người dùng: Mã học sinh (là tài khoản truy cập ở cổng thông tin đào tạo qlttgddt.thuathienhue.edu.vn do nhà trường cung cấp)

- Mật khẩu: Mật khẩu của học sinh

**\*** Mọi vấn đề về tài khoản người dùng và mật khẩu liên hệ cán bộ phụ trách cổng thông tin đào tạo của nhà trường.

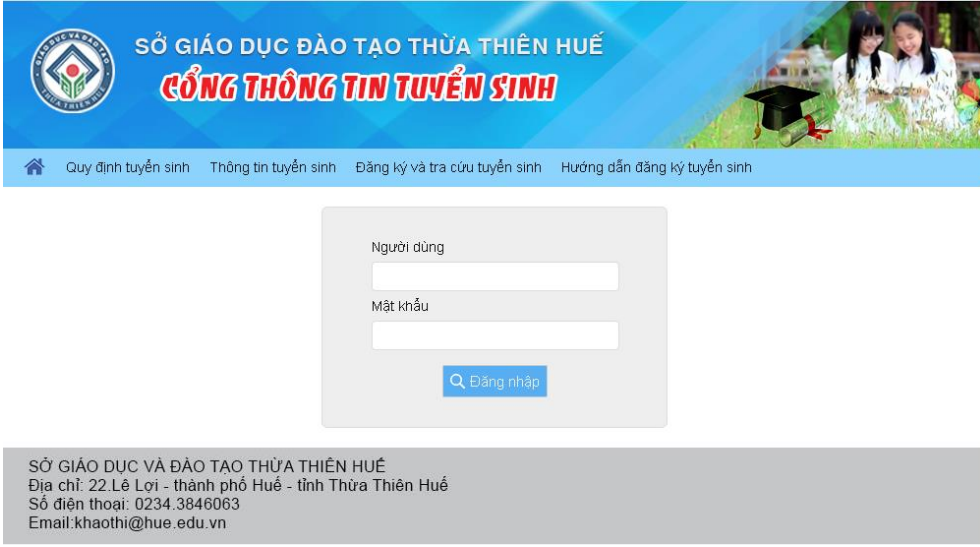

# **Bước 4:** Đăng ký tuyển sinh

**1.** Sau khi đăng nhập thành công vào hệ thống, tiếp tục chọn **Đăng ký tuyển sinh** ở Menu

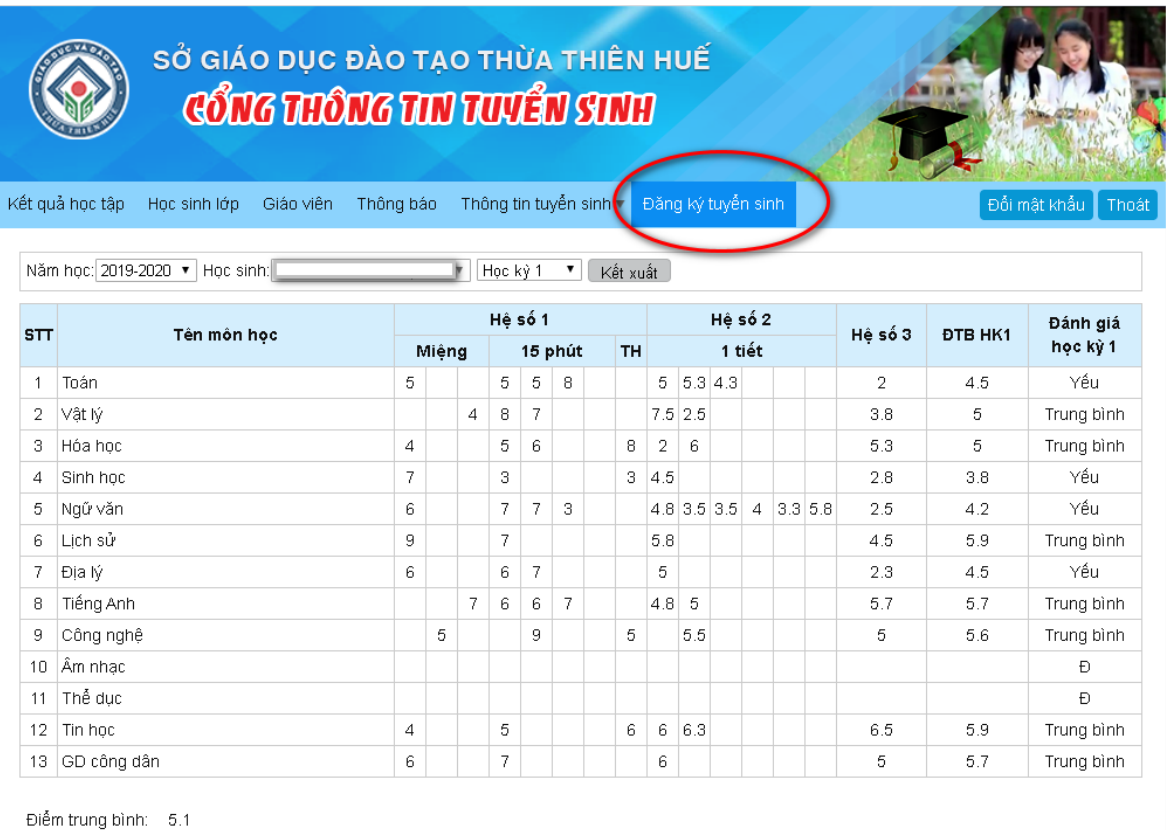

Xếp loại: Yếu Hạnh kiểm: Trung bình

# **2. Kiểm tra thông tin và đăng ký nguyện vọng tuyển sinh**

# **I. Kiểm tra thông tin học sinh**

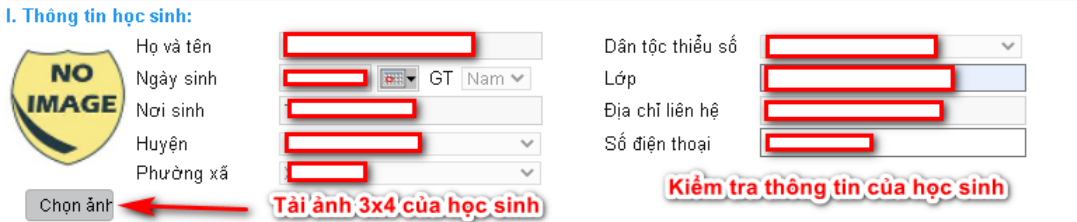

Học sinh cần cập nhật đúng ảnh của mình với khổ 3x4 để Sở in thẻ dự thi.

# **II. Kiểm tra thông tin "Kết quả học lực, hạnh kiểm".**

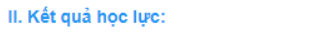

1. Thông tin điểm các môn học lớp 9:

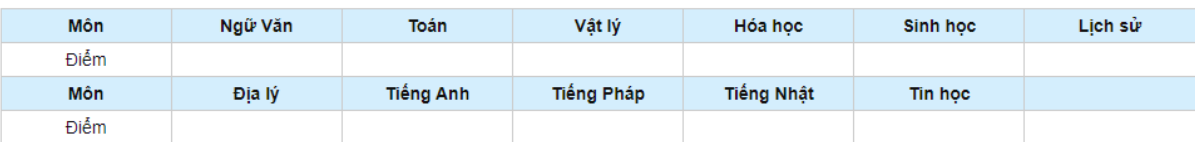

Điểm trung bình lớp 9:

2. Kết quả xếp loại học lực, hạnh kiểm cấp THCS:

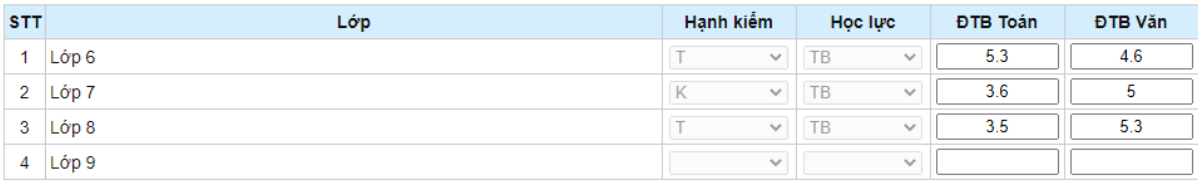

# **III. Diện ưu tiên (nếu có)**

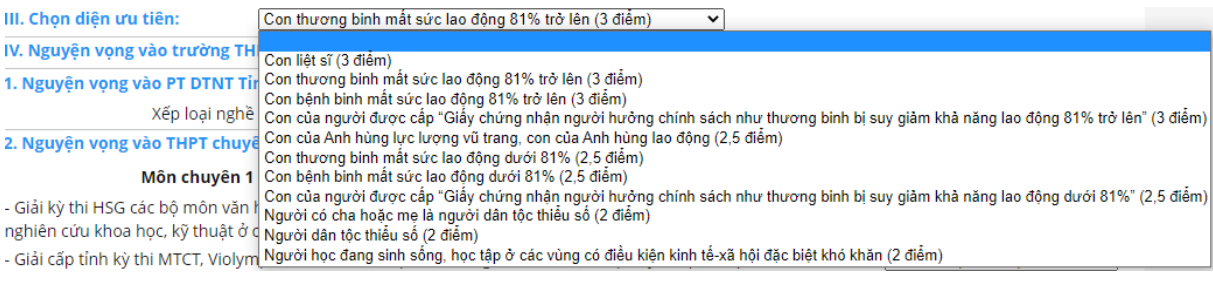

Chọn "**Diện ưu tiên**" nếu có. Nếu không thuộc diện ưu tiên nào thì chọn dòng trống.

# **IV. Nguyện vọng vào trường THPT**

**1. Nguyện vọng vào PT DTNT Tỉnh:** Những học sinh thuộc đối tượng tuyển sinh và đủ điều kiện dự tuyển mới được đăng ký dự tuyển

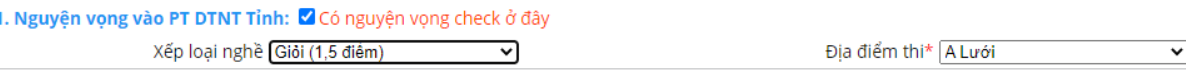

Chọn vào mục "**Có nguyện vọng check ở đây**", tiếp theo chọn **Xếp loại nghề** để được cộng điểm khuyến khích nếu có giấy chứng nhận nghề, và chọn **Địa điểm thi**.

**2. Nguyện vọng vào trường THPT chuyên Quốc Học (nếu có)**

Chọn Nguyện vọng Môn chuyên 1

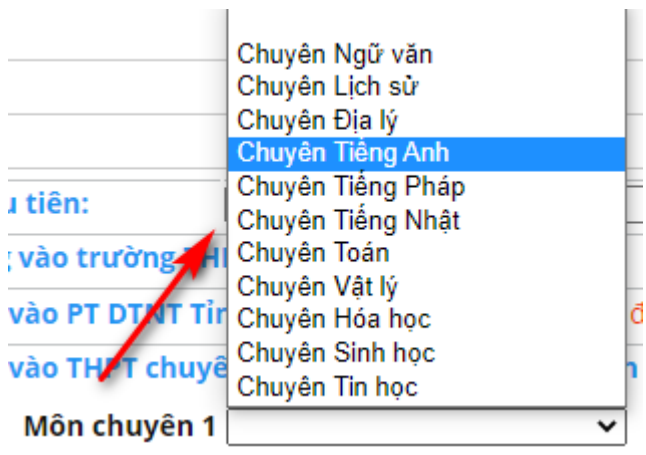

Sau khi chọn Nguyện vọng Môn chuyên 1, sẽ xuất hiện thêm các thông tin để cập nhật làm điểm Sơ tuyển Vòng 1 vào trường THPT chuyên Quốc Học.

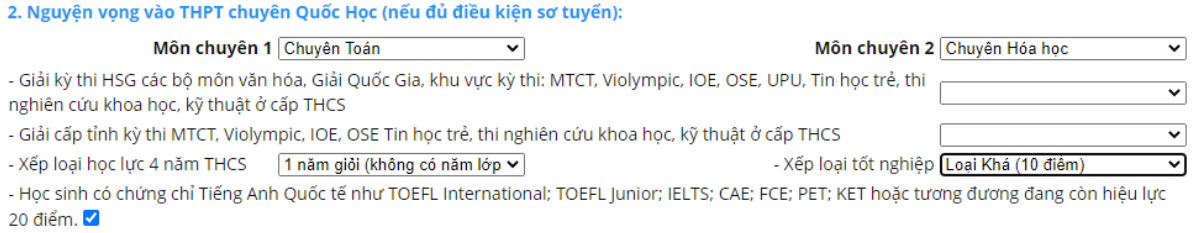

Những thí sinh đạt điểm sơ tuyển Vòng 1 theo quy định sau đây sẽ được dự thi Vòng 2:

1. Đạt từ 35 điểm trở lên đối với thí sinh dự thi vào các lớp chuyên: Toán, Vật lý, Hóa học, Sinh học và Tin học.

2. Đạt từ 30 điểm trở lên đối với thí sinh dự thi vào các lớp chuyên: Ngữ văn, Lịch sử, Địa lý, Tiếng Anh, Tiếng Pháp và Tiếng Nhật.

Mỗi thí sinh được ĐKDT đồng thời tối đa 02 nguyện vọng chuyên (NVC), cụ thể:

- NVC1: Thí sinh đăng ký dự tuyển vào 01 (một) trong 11 (mười một) môn chuyên: Toán, Vật lý, Hóa học, Sinh học, Tin học, Ngữ văn, Lịch sử, Địa lý, Tiếng Anh, Tiếng Pháp, Tiếng Nhật.

- NVC2: Thí sinh đăng ký dự thi chuyên Toán (NVC1) được đăng ký thêm NVC2 là một trong các môn chuyên: Vật lý, Hóa học, Sinh học hoặc Tin học; thí sinh đăng ký dự thi chuyên Ngữ văn (NVC1) được đăng ký thêm NVC2 là môn chuyên Lịch sử hoặc Địa lý; thí sinh đăng ký dự thi chuyên Tiếng Anh (NVC1) được đăng ký thêm NVC2 là môn chuyên Tiếng Pháp hoặc Tiếng Nhật.

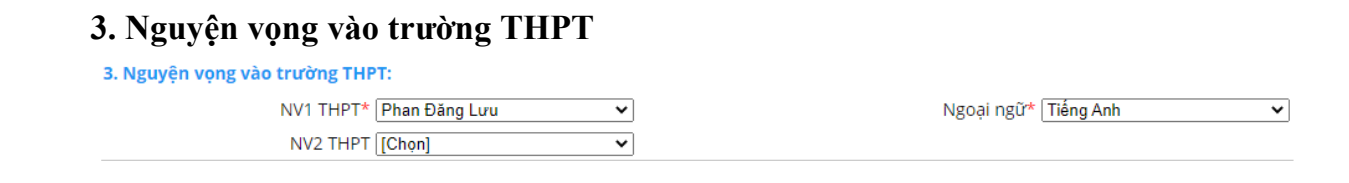

Đối với các trường THPT công lập trên địa bàn Thành phố Huế thuộc phương thức tuyển sinh "Kết hợp thi tuyển với xét tuyển" nên được phép đăng ký Nguyên vong 1 và Nguyện vọng 2.

Đối với các trường THPT còn lại thuộc phương thức tuyển sinh "**Xét tuyển**" nên chỉ đăng ký 01 Nguyện vọng.

Đối với Môn Ngoại ngữ:

- Nếu NV1 là Nguyễn Huệ thì Ngoại ngữ được đăng ký là: Tiếng Anh, Tiếng Pháp, Tiếng Nhật.

- Nếu NV1 là Hai Bà Trưng thì Ngoại ngữ được đăng ký là Tiếng Anh, Tiếng Nhật.

- Nếu NV1 là Nguyễn Trường Tộ thì Ngoại ngữ được đăng ký là Tiếng Anh, Tiếng Pháp.

- Nếu NV1 là Trần Văn Kỷ thì Ngoại ngữ được đăng ký là Tiếng Anh, Tiếng Pháp.

- Còn các trường còn lại thì Ngoại ngữ được đăng ký là Tiếng Anh.

# **3. Đăng ký**

Sau khi đã chọn xong các nguyện vọng, học sinh nhấn nút "**Đăng ký**" để đăng ký nguyện vọng tuyển sinh của mình. Nếu còn trong khoảng thời gian cho phép Đăng ký tuyển sinh muốn thay đổi nguyên vong đã đăng ký, học sinh thay đổi thông tin nguyên vọng và nhấn nút "**Gửi lại Đăng ký**" để cập nhật lại thông tin Nguyện vọng.

# **4. Xuất đơn đăng ký**

Học sinh chọn "**Xuất đơn đăng ký**" để tiến hành tải Đơn đăng ký dự tuyển.

# **\* Lưu ý:**

- Trong khoảng thời gian từ 07-12/5/2022 (đăng ký đợt 1) các học sinh chưa kết thúc năm học lớp 9, nên dữ liệu điểm, học lực, hạnh kiểm, xếp loại học lực 4 năm THCS và xếp loại tốt nghiệp chưa có nên dữ liệu đăng ký Nguyện vọng môn chuyên 1, môn chuyên 2 và Nguyện vọng vào trường THPT chỉ là dữ liệu tạm thời và học sinh chưa cần **Xuất đơn đăng ký** để lưu hồ sơ.

- Đến khoảng thời gian từ 20-24/5/2022, các học sinh chính thức đăng ký các nguyện vọng dự tuyển vào lớp 10 năm học 2022 – 2023. Học sinh vào trang tuyển sinh để cập nhật dữ liệu điểm và Đăng ký nguyện vọng chính thức. Đối với Đơn đăng ký, học sinh có thể in ra, học sinh và phụ huynh ký tên rồi nộp lại cho trường THCS.

# **Phụ lục 2 QUẢN LÝ DANH SÁCH ĐĂNG KÝ TUYỂN SINH DÀNH CHO TRƯỜNG THCS**

**Bước 1:** Truy cập vào cổng thông tin đào tạo tại địa chỉ:

<http://qlttgddt.thuathienhue.edu.vn/>

**Bước 2:** Đăng nhập vào hệ thống với tài khoản và mật khẩu được cấp.

**Bước 3:** Đăng ký tuyển sinh

# **1. Đăng nhập**

Sau khi đăng nhập thành công vào hệ thống, tiếp tục kích chọn menu **Tuyển sinh → Đăng ký tuyển sinh lớp 10**

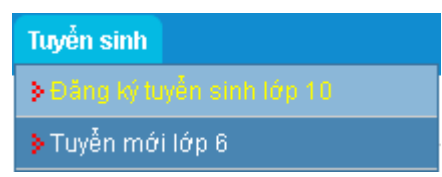

**2. Đăng ký tuyển sinh**

**Trong chức năng đăng ký tuyển sinh, gồm 02 loại danh sách: Danh sách chưa đăng ký và Danh sách đăng ký**

**2.1 Danh sách chưa đăng ký:** Danh sách tất cả học sinh của trường chưa thực hiện chức năng đăng ký dự tuyển vào lớp 10 các trường THPT. Ngoài ra, ở danh sách này trường có thể chỉnh sửa thông tin của học sinh như Huyện, Phường xã, Nơi sinh, Học lực và hạnh kiểm các năm lớp 6,7,8,9.

Với những học sinh thiếu thông tin, cán bộ phụ trách tuyển sinh nhập thông tin cho học sinh, sau đó nhấn **Cập nhật** để lưu dữ liệu mới.

Sau khi học sinh đã tiến hành Đăng ký nguyên vọng dự tuyển vào lớp 10 thành công thì học sinh đó sẽ chuyển sang **Danh sách đăng ký**.

**2.2 Danh sách đăng ký:** chức năng này dùng cho trường THCS xem toàn bộ danh sách học sinh đã đăng ký nguyên vọng thành công, gửi báo cáo danh sách đăng ký dự tuyển của nhà trường, ngoài ra còn cho phép nhà trường chỉnh sửa thông tin đăng ký của học sinh nếu phát hiện có sai về thông tin.

**a. Chỉnh sửa thông tin học sinh đã đăng ký** (Trong trường hợp học sinh đăng ký sai và còn trong thời gian duyệt danh sách đăng ký của trường)

**-** Nhấn vào họ tên của học sinh

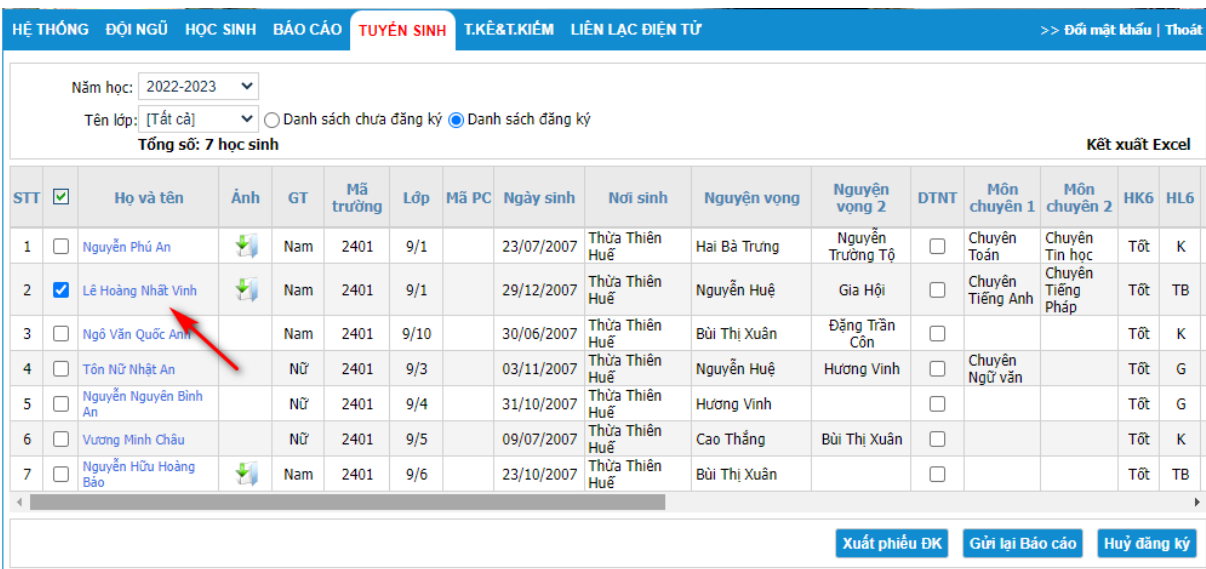

- Phần mềm hiển thị From đăng ký dữ liệu tuyển sinh của học sinh

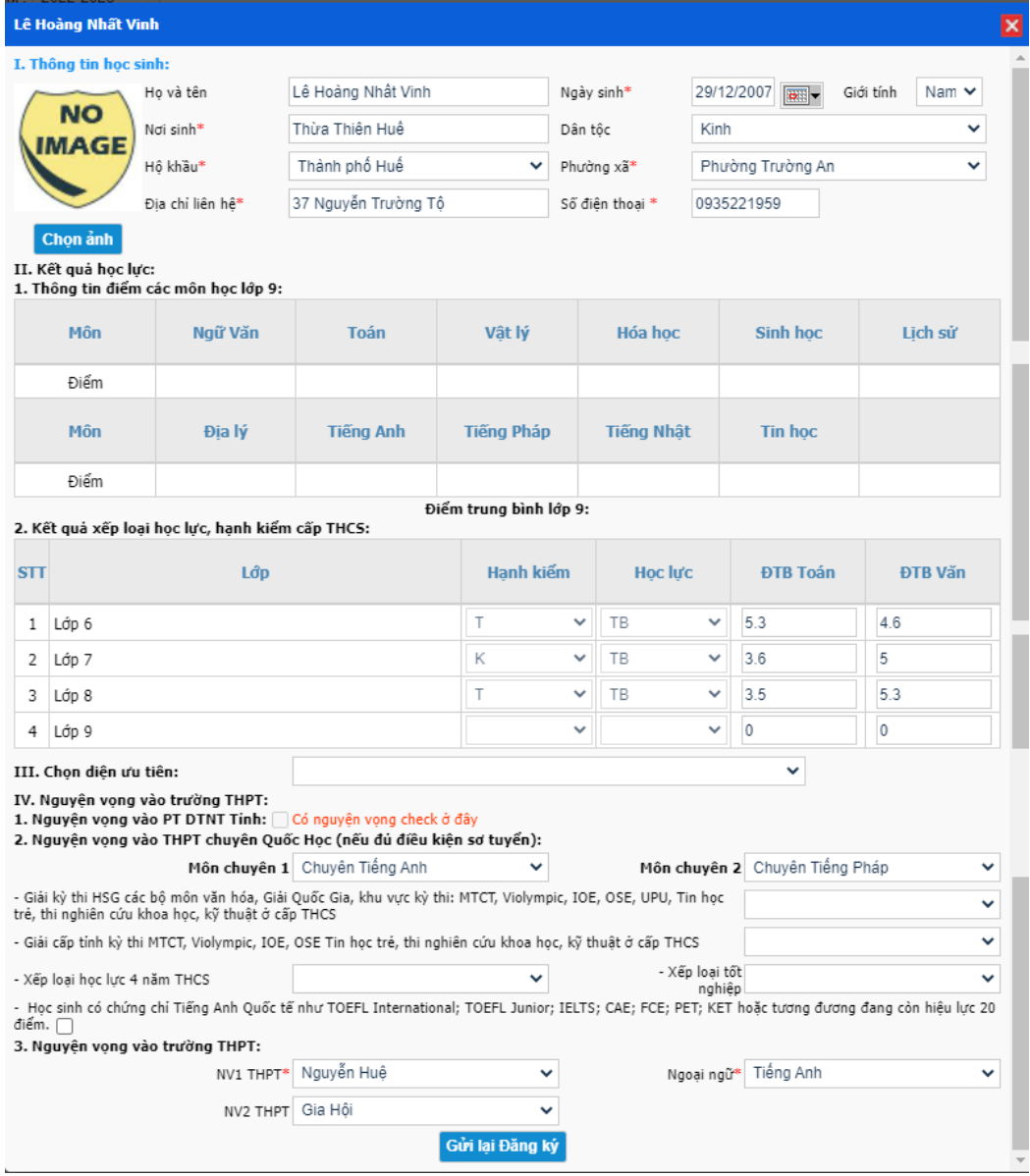

- Cán bộ phụ trách tuyển sinh chỉnh sửa thông tin đăng ký nguyện vọng của học sinh, sau đó nhấn nút **"Gửi lại Đăng ký"** để cập nhật dữ liệu.

**b. Xuất phiếu ĐK:** Chức năng này dùng để xuất phiếu đăng ký của học sinh.

**B1:** Tích chọn những học sinh cần xuất phiếu.

# **B2**: Nhấn vào "**Xuất phiếu ĐK**"

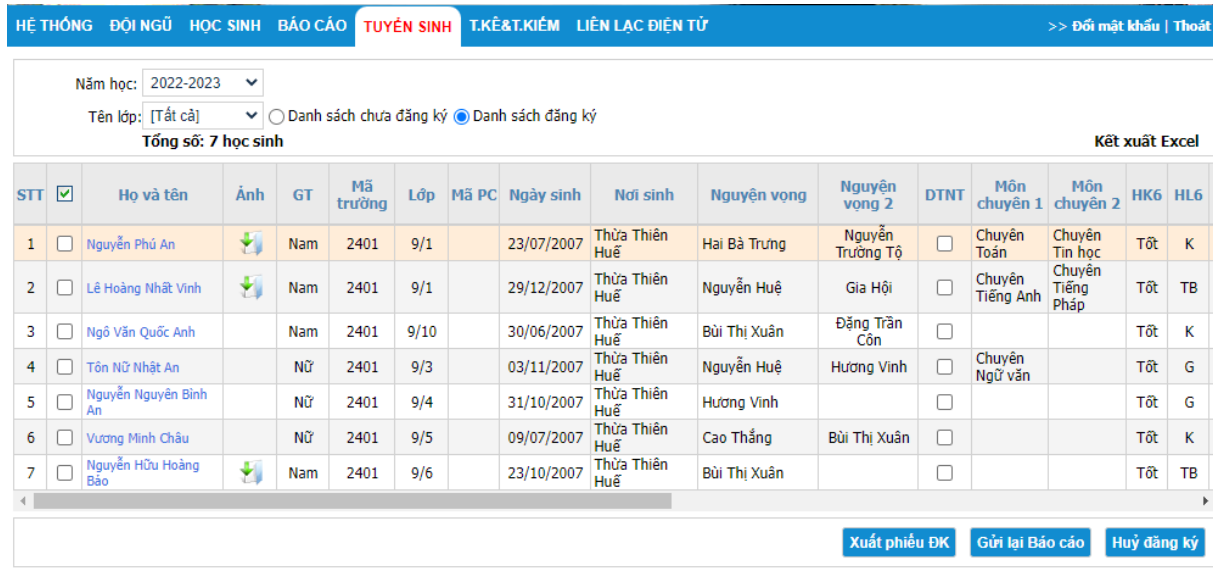

**Lưu ý:** Học sinh có thể tự xuất phiếu ĐK tại trang đăng ký tuyển sinh của mình hoặc sau khi các học sinh đăng ký xong, nhà trường tiến hành xuất phiếu đăng ký cho học sinh. Các phiếu ĐK phải có đầy đủ chữ ký của học sinh, phụ huynh, cán bộ kiểm dò và xác nhận của nhà trường.

**c. Hủy đăng ký:** Chức năng này để nhà trường hủy đăng ký đối với những học sinh không đủ điều kiện đăng ký dự tuyển.

**B1.** Tích chọn những học sinh không đủ điều kiện đăng ký dự tuyển.

**B2**: Nhấn chọn **Hủy Đăng ký**.

### **d. Gửi báo cáo**

Kiểm tra toàn bộ dữ liệu và đảm bảo thông tin chính xác, nhà trường chọn Gửi báo cáo để chuyển danh sách đã duyệt nguyện vọng lên Phòng GD&ĐT.

# **e. Kết xuất Excel**

Nhà trường kích nút **Kết xuất Excel** để lấy file danh sách đăng ký nguyện vọng đã duyệt, in và ghi đĩa ký gửi Phòng GD&ĐT.

### **Ghi chú:**

- Sau khi đã gửi báo cáo, nếu trường hợp vẫn còn sai thông tin đăng ký dự tuyển của học sinh và còn trong thời gian duyệt danh sách đăng ký của trường THCS thì trường tiến hành chỉnh sửa lại dữ liệu đăng ký nguyện vọng của học sinh và nhấn nút "**Gửi lại báo cáo**" để cập nhật danh sách dữ liệu tuyển sinh của trường. Đến hết thời gian nhà trường không thể chỉnh sửa.

# **Phụ lục 3 XÉT DUYỆT DÀNH CHO PHÒNG GD&ĐT**

**Bước 1:** Truy cập vào cổng thông tin đào tạo tại địa chỉ:

<http://qlttgddt.thuathienhue.edu.vn/>

**Bước 2:** Đăng nhập vào hệ thống với tài khoản và mật khẩu được cấp.

**Bước 3:** Duyệt danh sách đăng ký tuyển sinh

**B1:** Chọn K.Hoạch&T.Sinh → Lập danh sách T.sinh lớp 10 mới

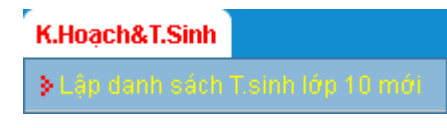

**B2:** Duyệt danh sách đăng ký tuyển sinh

Phòng GD&ĐT chọn những trường đã báo cáo, sau đó chọn Duyệt để duyệt danh sách đăng ký tuyển sinh của trường THCS. Sau khi duyệt thì trường THCS đó sẽ chuyển qua "**Báo cáo đã duyệt**".

Danh sách các trường báo cáo tuyển sinh

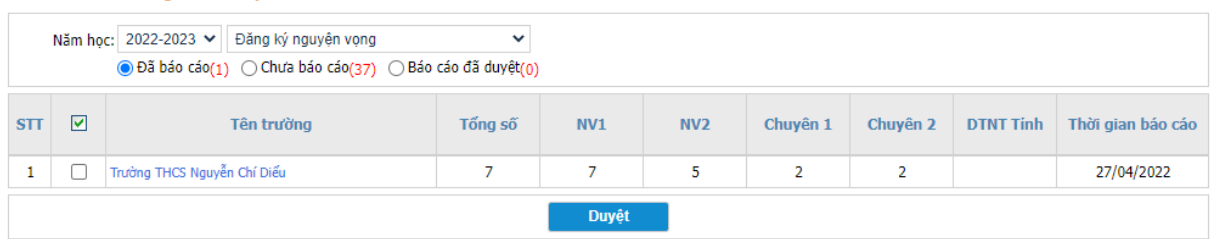

**Bước 4:** Báo cáo danh sách đăng ký tuyển sinh

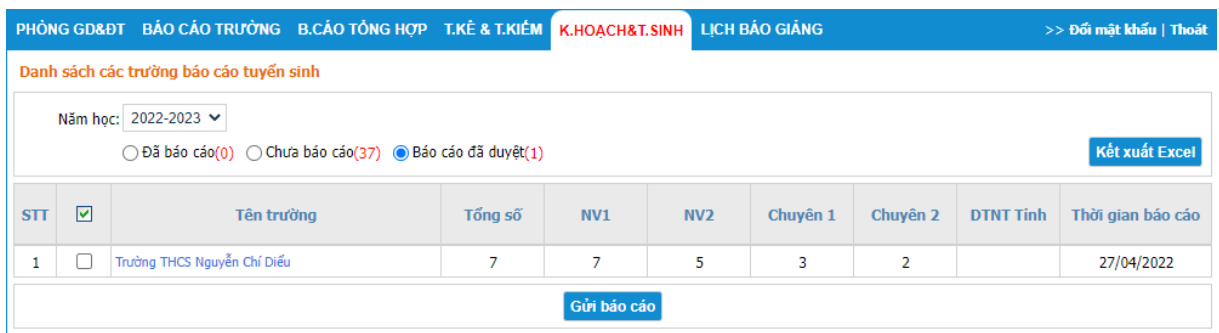

**Sau khi tất cả các trường đã gửi báo cáo lên Phòng GD&ĐT, Phòng tiến hành gửi Báo cáo lên Sở.**

**B1:** Chọn **Gửi báo cáo** để gửi dữ liệu lên Sở

**B2:** Nhấn chọn **Kết xuất Excel** để lấy File danh sách đăng ký nguyện vọng đã duyệt, in và ghi đĩa ký gửi Sở GD&ĐT.

\* Đối với lớp 6 trường THCS Nguyễn Tri Phương, Phòng GD&ĐT xét duyệt như TS10 ở Menu chức năng Lập danh sách T.sinh lớp 6 mới

# **PHỤ LỤC 4**

# **MẪU NHẬP DỮ LIỆU DÀNH CHO TRƯỜNG THPT**

Trường THPT nhận hồ sơ của các học sinh ngoại tỉnh đủ điều kiện dự thi, nhập danh sách theo mẫu sau và gửi về Sở GD&ĐT (qua phòng Khảo thí và Kiểm định chất lượng giáo dục)

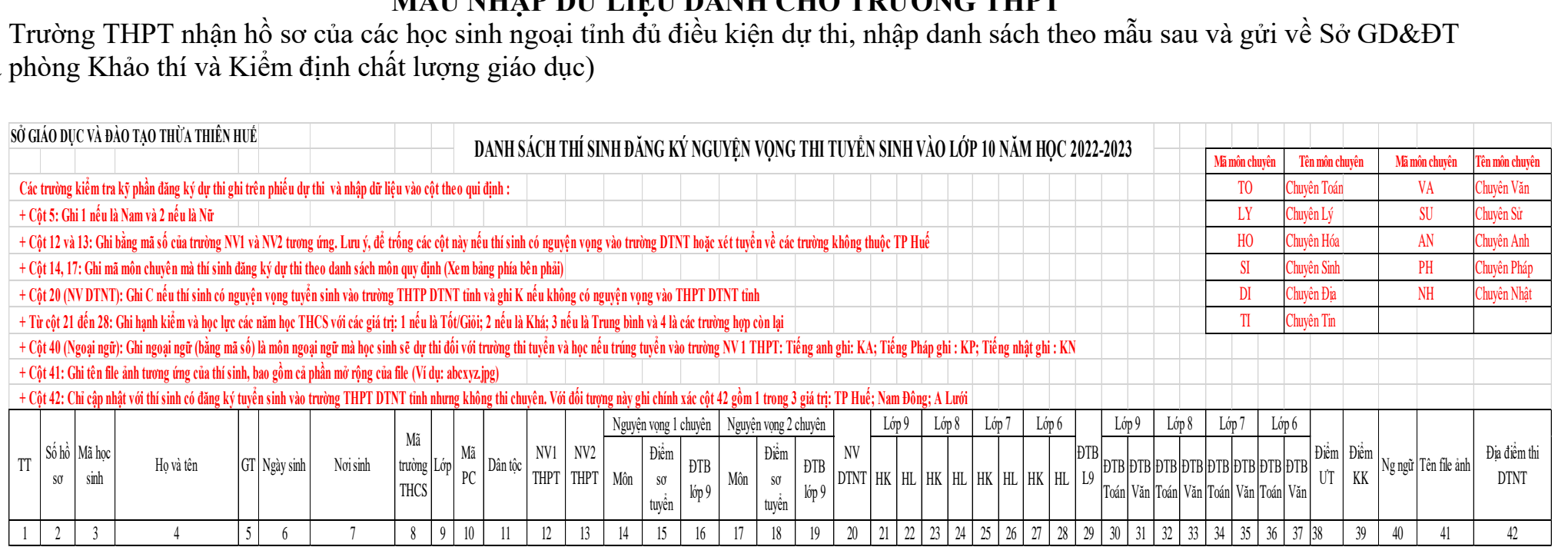

### **Phụ lục 5 HƯỚNG DẪN ĐĂNG KÝ TUYỂN SINH TRỰC TUYẾN DÀNH CHO HỌC SINH CẤP TIỂU HỌC**

*(Chỉ sử dụng cho những học sinh cấp Tiểu học có nguyện vọng đăng ký dự thi kỳ kiểm tra, đánh giá năng lực vào lớp 6 trường THCS Nguyễn Tri Phương)*

**Bước 1:** Truy cập vào trang đăng ký tuyển sinh trực tuyến:

<http://tuyensinh.thuathienhue.edu.vn/>

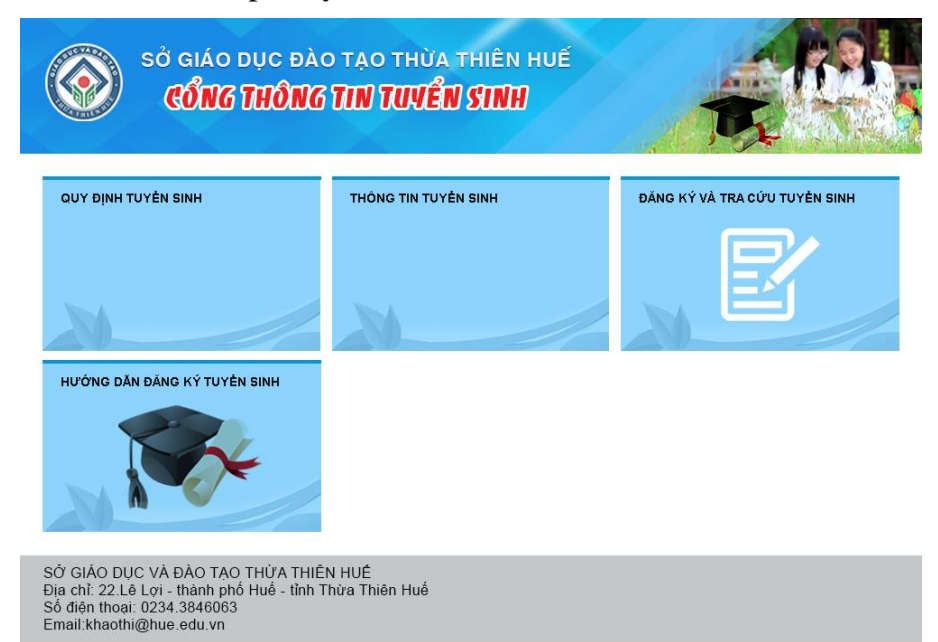

**Bước 2:** Chọn đăng ký và tra cứu tuyển sinh

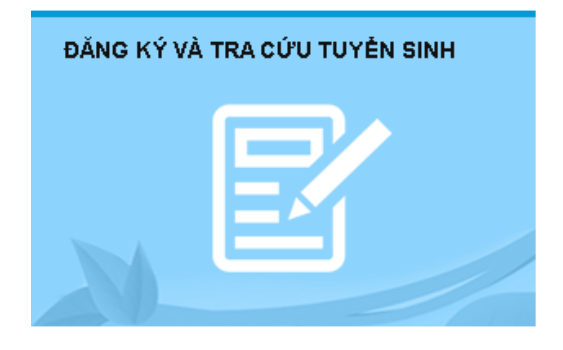

**Bước 3:** Đăng nhập vào hệ thống

### **a. Nhập thông tin:**

- Người dùng: Mã học sinh (là tài khoản truy cập ở cổng thông tin đào tạo qlttgddt.thuathienhue.edu.vn do nhà trường cung cấp)

- Mật khẩu: Mật khẩu của học sinh

**\*** Mọi vấn đề về tài khoản người dùng và mật khẩu liên hệ cán bộ phụ trách cổng thông tin đào tạo của nhà trường.

**b.** Nhấn vào nút **Đăng nhập**

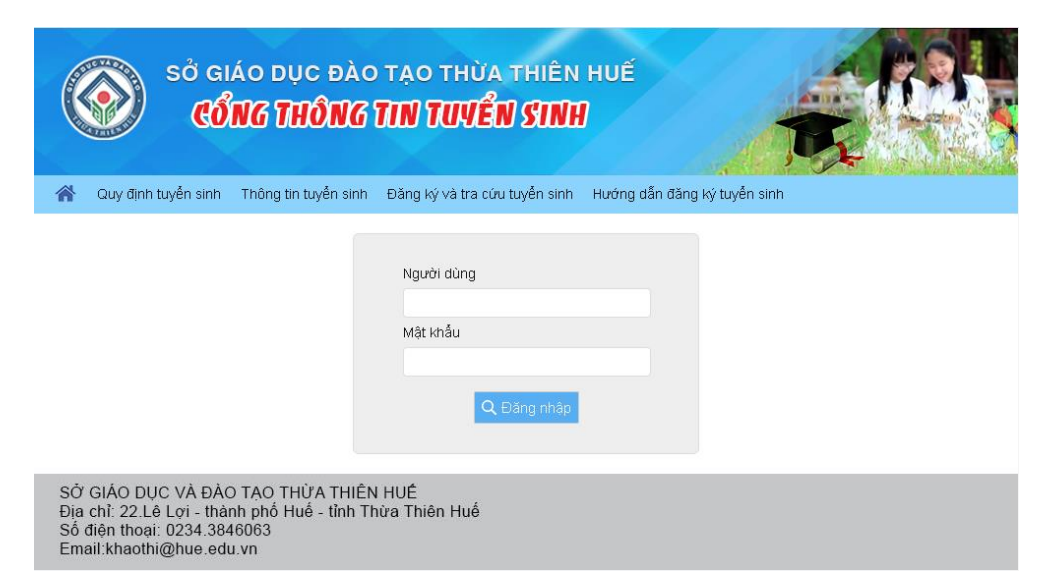

**Bước 4:** Đăng ký dự tuyển vào lớp 6 trường THCS Nguyễn Tri Phương

**1.** Sau khi đăng nhập thành công vào hệ thống, tiếp tục chọn **Đăng ký tuyển sinh** ở Menu

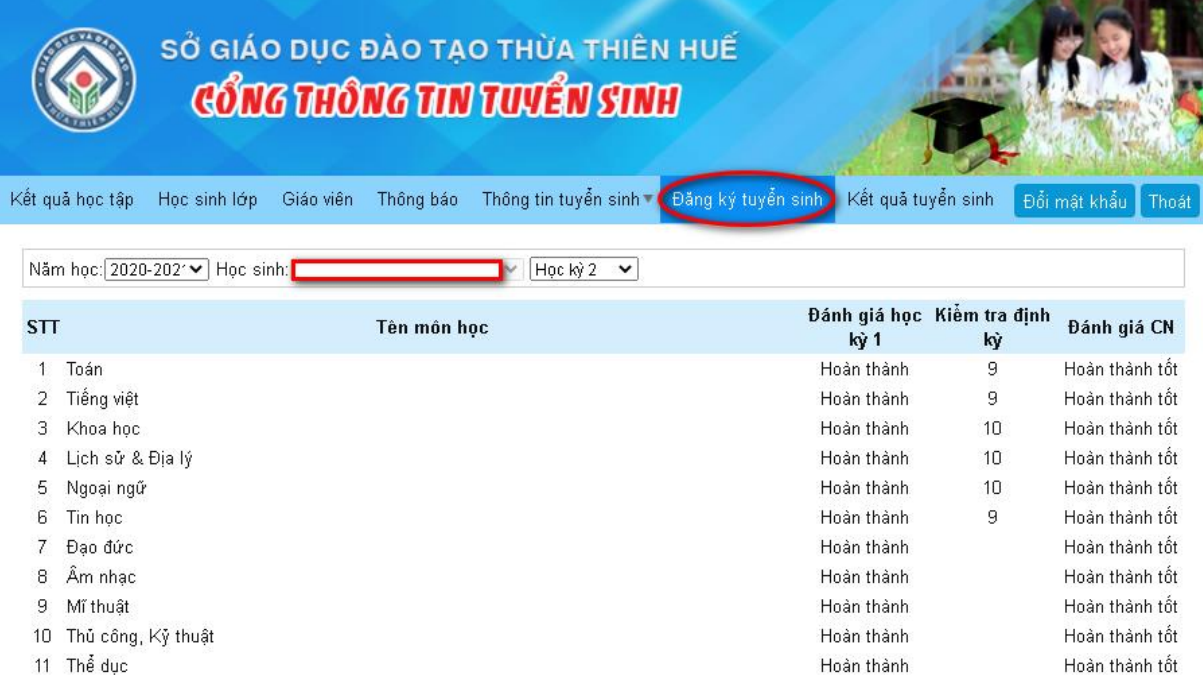

# **2. Kiểm tra thông tin**

- Kiểm tra thông tin cá nhân và kết quả rèn luyện cấp tiểu học.

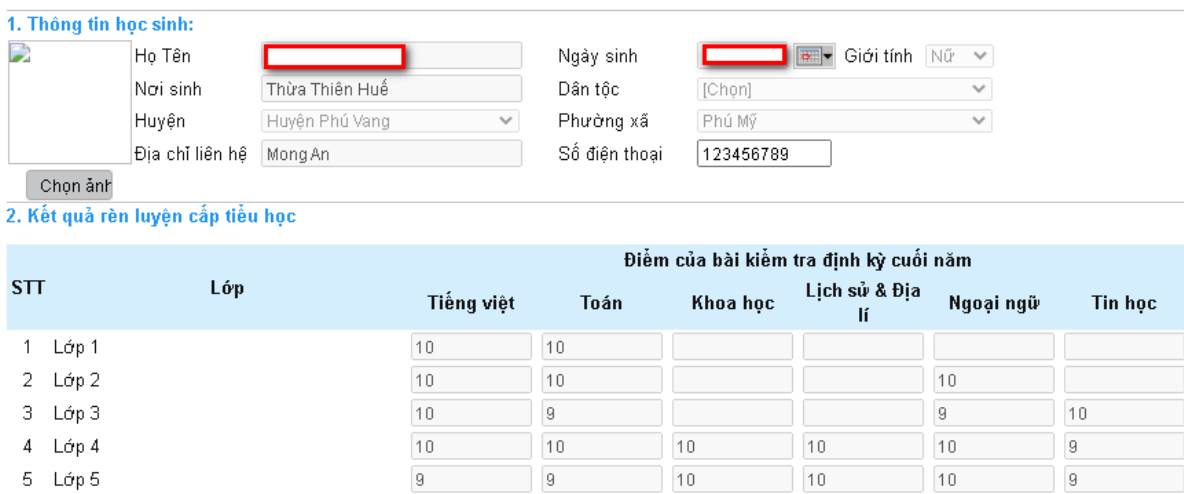

**3. Đăng ký dự kỳ kiểm tra, đánh giá năng lực vào trường THCS Nguyễn Tri Phương**

- Đối với những học sinh có nguyện vọng muốn dự tuyển vào trường THCS Nguyễn Tri Phương phải đạt những điều kiện quy định tại công văn số 881/SGDĐT-KTKĐCLGD ngày 20/4/2022 của Sở GD&ĐT Thừa Thiên Huế về việc hướng dẫn thực hiện công tác tuyển sinh năm học 2022-2023 thì tiến hành nhập thông tin vào mục 3 Nguyện vọng vào trường THCS Nguyễn Tri Phương.

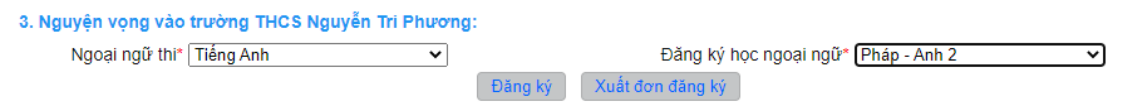

**B1:** Chọn môn Ngoại ngữ đăng ký dự thi.

**B2:** Chon môn Ngoại ngữ Đăng ký học.

- Lưu ý đối với Đăng ký học ngoại ngữ:

+ Đối với các lớp Anh: HS chỉ học một ngoại ngữ tiếng Anh với thời lượng tiếng Anh 3 tiết/tuần;

+ Đối với các lớp Anh-Pháp (ngoại ngữ 1: Anh, ngoại ngữ 2: Pháp): HS học T.Anh 3 tiết/tuần và T.Pháp 2 tiết/tuần;

+ Đối với các lớp Pháp-Anh (ngoại ngữ 1: Pháp, ngoại ngữ 2: Anh): HS học T.Pháp 3 tiết/tuần và T.Anh 3 tiết/tuần;

+ Đối với các lớp Nhật-Anh (ngoại ngữ 1:Nhật, ngoại ngữ 2: Anh): HS học T.Nhật 3 tiết/tuần và T.Anh 3 tiết/tuần.

### **4. Cập nhật ảnh**

- Nhấn vào **"Chọn Ảnh"**, sau đó chọn **"Tải ảnh"** để tải lên ảnh thẻ của Học sinh

- Yêu cầu học sinh cập nhật đúng ảnh của mình với khổ 3x4 để Sở in thẻ dự thi vào trường THCS Nguyễn Tri Phương.

### **5. Đăng ký**

Sau khi đã hoàn thành chon các thông tin đăng ký dư tuyển như trên, học sinh tiến hành nhấn nút "**Đăng ký**" để lưu lại các thông tin đã đăng ký.

# **6. Xuất đơn đăng ký**

- Chọn "Xuất đơn đăng ký" để tải về mẫu đơn đã đăng ký nguyện vọng dự tuyển.

- Học sinh in mẫu đơn như trên, phụ huynh và học sinh ký xác nhận rồi nộp cho trường Tiểu học.

Đơn xin dự tuyển phải đảm bảo đủ chữ ký của học sinh và phụ huynh, đồng thời thông tin trong đơn phải trùng khớp với khai báo trên trang đăng ký tuyển sinh. Những trường hợp sai sót học sinh hoàn toàn chịu trách nhiệm về khai báo của mình.

Lưu ý: Nếu còn trong khoảng thời gian từ 17-22/5/2022 học sinh có thể thay đổi **Ngoại ngữ thi** và **Đăng ký học ngoại ngữ**, sau đó nhấn nút **Gửi lại Đăng ký** để tiến hành cập nhật lại thông tin đăng ký. Sau khoảng thời gian trên, học sinh không thể thay đổi thông tin.

# **Phụ lục 6 QUẢN LÝ DANH SÁCH ĐĂNG KÝ TUYỂN SINH DÀNH CHO TRƯỜNG TIỂU HỌC**

**Bước 1:** Truy cập vào cổng thông tin đào tạo tại địa chỉ:

[http://qlttgddt.thuathienhue.edu.vn](http://qlttgddt.thuathienhue.edu.vn/)

**Bước 2:** Đăng nhập vào hệ thống với tài khoản và mật khẩu được cấp.

**Bước 3:** Đăng ký tuyển sinh

### **1. Đăng nhập**

Sau khi đăng nhập thành công vào hệ thống, tiếp tục kích chọn menu **K.Hoạch&T.SINH → Đăng ký thi tuyển lớp 6**

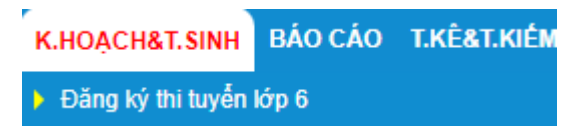

**2. Đăng ký tuyển sinh**

**Trong chức năng đăng ký tuyển sinh, gồm 02 loại danh sách: Danh sách chưa đăng ký và Danh sách đăng ký**

**2.1 Danh sách chưa đăng ký:** Danh sách tất cả học sinh của trường chưa hoặc không có nguyện vọng đăng ký dự tuyển vào lớp 6 trường THCS Nguyễn Tri Phương. Ngoài ra, ở danh sách này trường có thể chỉnh sửa thông tin của học sinh.

Với những học sinh thiếu thông tin, cán bộ phụ trách tuyển sinh nhập thông tin cho học sinh, tích chọn vào học sinh, sau đó nhấn **Cập nhật** để lưu dữ liệu mới.

**2.2 Danh sách đăng ký:** chức năng này dùng cho trường THCS xem toàn bộ danh sách học sinh đã đăng ký nguyên vọng thành công, gửi báo cáo danh sách đăng ký nguyện vọng dự tuyển của trường. Ngoài ra, còn cho phép nhà trường chỉnh sửa thông tin đăng ký của học sinh nếu phát hiện có sai về thông tin.

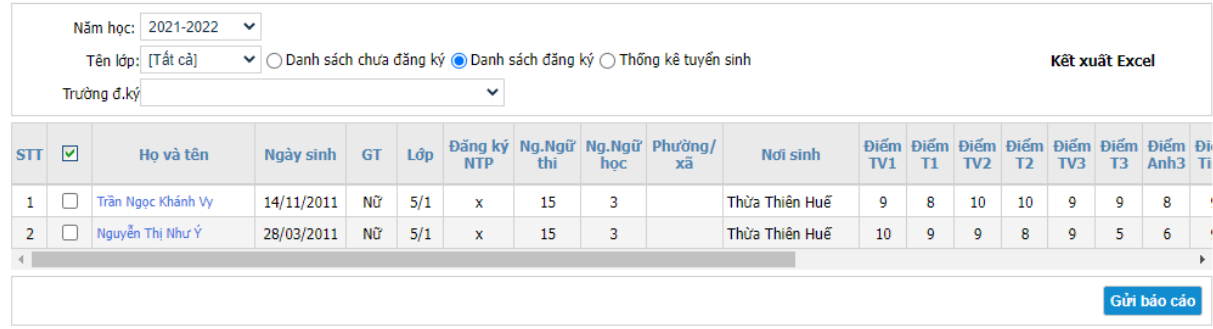

**a. Chỉnh sửa thông tin học sinh đã đăng ký** (Trong trường hợp học sinh đăng ký sai và còn trong thời gian còn duyệt danh sách đăng ký của trường)

**-** Nhấn vào họ tên của học sinh

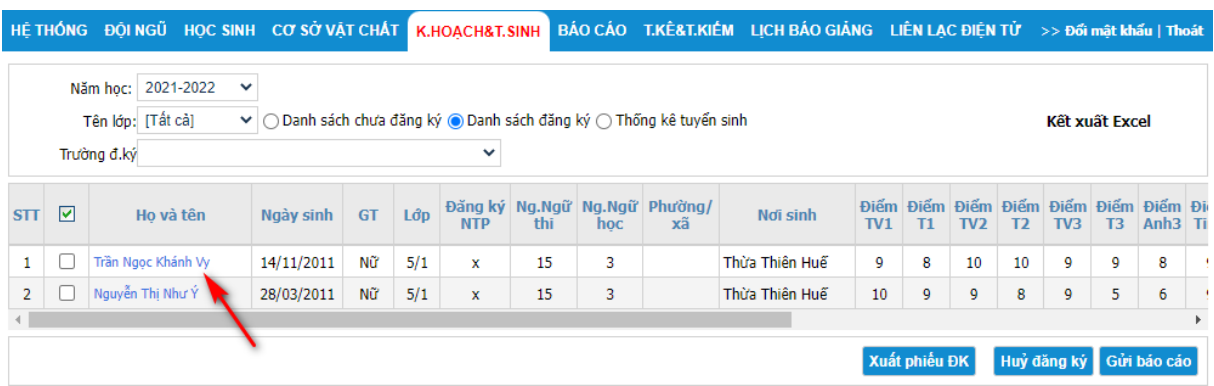

- Phần mềm hiển thị From đăng ký dữ liệu tuyển sinh của học sinh

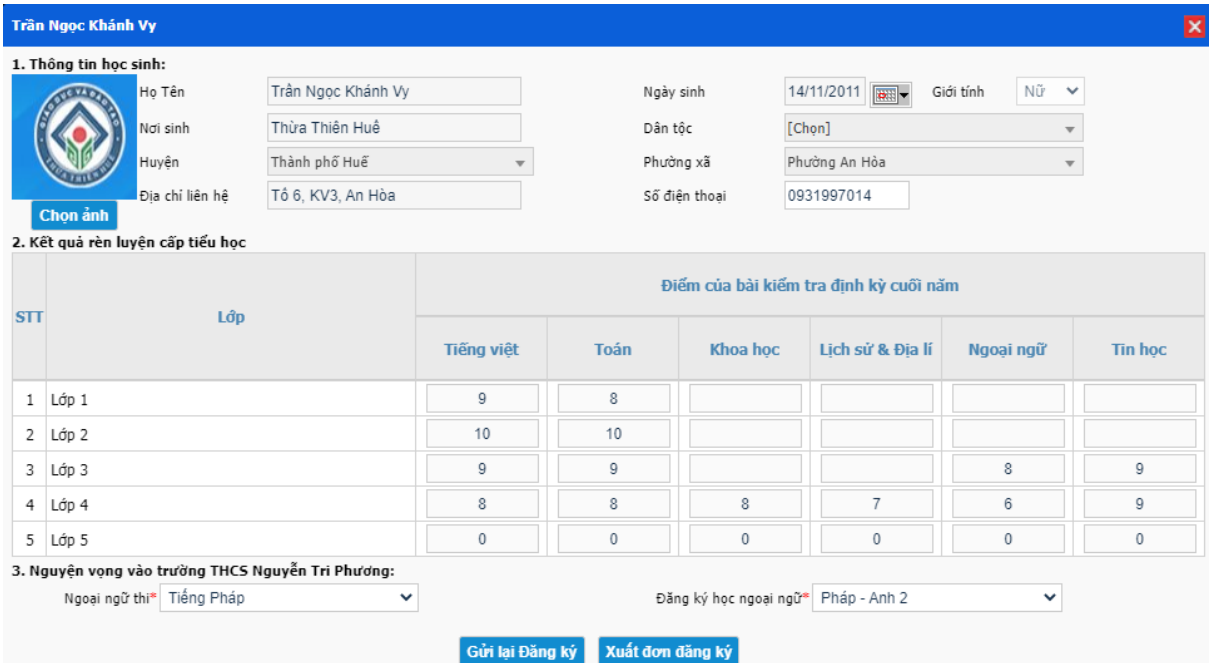

- Cán bộ phụ trách tuyển sinh chỉnh sửa thông tin đăng ký nguyện vọng của học sinh, sau đó nhấn nút **"Gửi lại Đăng ký"** để cập nhật dữ liệu.

**b. Xuất phiếu ĐK:** Chức năng này dùng để xuất phiếu đăng ký của học sinh.

**B1:** Tích chọn những học sinh cần xuất phiếu.

**B2**: Nhấn vào "**Xuất phiếu ĐK**"

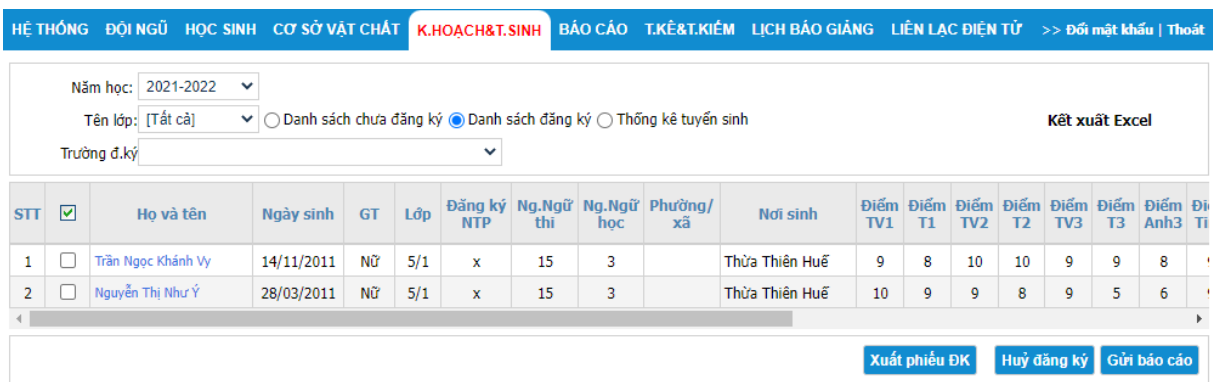

L**ưu ý:** Học sinh có thể tự xuất phiếu ĐK tại trang đăng ký tuyển sinh của mình hoặc sau khi các học sinh đăng ký xong, nhà trường tiến hành xuất phiếu đăng ký cho học sinh. Các phiếu ĐK phải có đầy đủ chữ ký của học sinh, phụ huynh, cán bộ kiểm dò và xác nhận của nhà trường.

**c. Hủy đăng ký:** Chức năng này để nhà trường hủy đăng ký đối với những học sinh không đủ điều kiện đăng ký dự tuyển.

**B1.** Tích chọn những học sinh không đủ điều kiện đăng ký dự tuyển.

**B2**: Nhấn chọn **Hủy Đăng ký**.

### **d. Gửi báo cáo**

Kiểm tra toàn bộ dữ liệu và đảm bảo thông tin chính xác, nhà trường chọn Gửi báo cáo để chuyển danh sách đã duyệt nguyện vọng lên Phòng GD&ĐT.

### **e. Kết xuất Excel**

Nhà trường kích nút **Kết xuất Excel** để lấy file danh sách đăng ký nguyện vọng đã duyệt, in và ghi đĩa ký gửi Phòng GD&ĐT.

### **Ghi chú:**

- Sau khi đã gửi báo cáo, nếu trường hợp vẫn còn sai thông tin đăng ký dự tuyển của học sinh và còn trong thời gian duyệt danh sách đăng ký của trường TH thì trường tiến hành chỉnh sửa lại dữ liệu đăng ký nguyện vọng của học sinh và nhấn nút "**Gửi lại báo cáo**" để cập nhật danh sách dữ liệu tuyển sinh của trường. Đến hết thời gian nhà trường không thể chỉnh sửa.

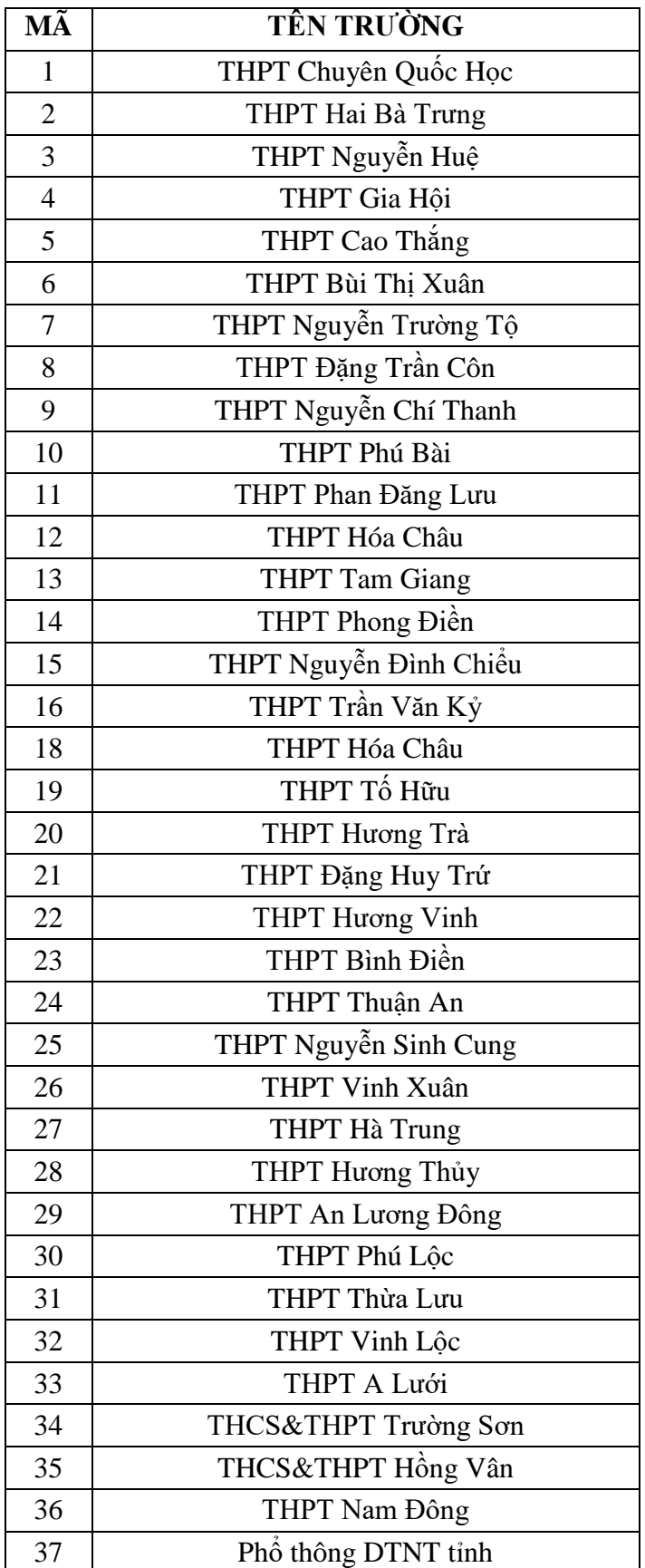

# **Phụ lục 7 QUY ĐỊNH MÃ CÁC TRƯỜNG THPT**

### 23 **Phụ lục các mẫu đơn**

*Mẫu 1: Mẫu dự tuyển vào lớp 10 các trường THPT*

*(dùng cho các học sinh ngoại tỉnh có hộ khẩu thường trú trên địa bàn tuyển sinh)* SỞ GD&ĐT THỪA THIÊN HUẾ **CỘNG HÒA XÃ HỘI CHỦ NGHĨA VIỆT NAM Trường …………………………… Độc lập – Tự do – Hạnh phúc**

# **ĐƠN XIN DỰ TUYỂN VÀO LỚP 10 NĂM HỌC 2022-2023**

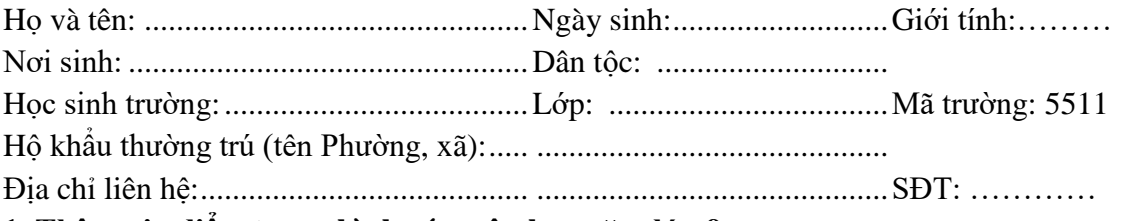

#### **1. Thông tin điểm trung bình các môn học năm lớp 9**

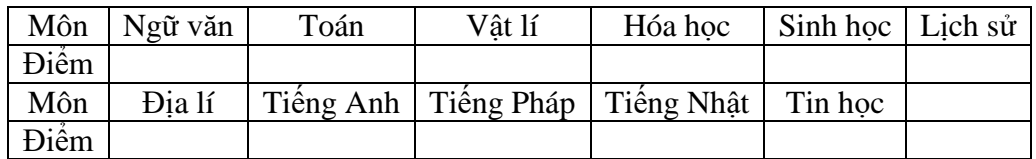

**Điểm trung bình năm lớp 9: ………………….. 2. Kết quả xếp loại học lực, hạnh kiểm cấp THCS**

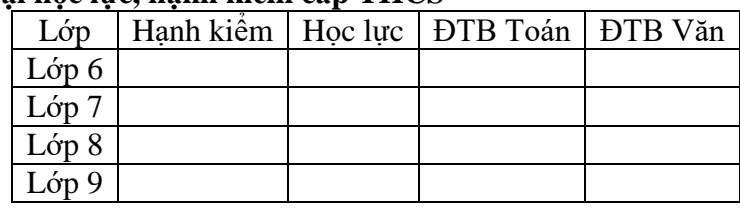

### **3. Tổng điểm học lực, hạnh kiểm cấp THCS: …….. điểm**

**4. Điểm ưu tiên:** …… điểm, diện ưu tiên: .................................................................................

### **5. Nguyện vọng vào trường THPT**

- Tên trường nguyện vọng 1:............................................................................Mã số:………..

- Tên trường nguyện vọng 2:............................................................................Mã số: ………..

- Đăng ký Ngoại ngữ (ghi rõ: Tiếng Anh, Tiếng Pháp, Tiếng Nhật):…………………..
- Tổng điểm xét vào trường THPT: ……………. điểm (mục này cộng của mục 3 và 4)

**6. Nguyện vọng vào THPT chuyên Quốc Học (nếu đủ điều kiện sơ tuyển):** 

**- Môn chuyên 1**: ................................................... Mã môn: .........................................

- **Môn chuyên 2**: .................................................. Mã môn: .........................................

- HSG môn văn hóa: ……… điểm

- HSG cấp tỉnh môn MTCT;Violympic; IOE;OSE;UPU;NCKH: ……… điểm

- Tiếng Anh Quốc tế: ………. điểm, Xếp loại học lực 4 năm THCS: ………. điểm

- Xếp loại tốt nghiệp THCS: …………. điểm

**Tổng điểm sơ tuyển:** ………… điểm

*Thừa Thiên Huế, Ngày …… tháng ……năm 202…* Phụ huynh học sinh ký tên Học sinh ký tên

HIỀU TRƯỞNG Họ tên, chữ ký cán bộ kiểm dò

*Mẫu 2: Mẫu đơn tuyển thẳng vào lớp 10 THPT*

# SỞ GD&ĐT THỪA THIÊN HUẾ **CỘNG HÒA XÃ HỘI CHỦ NGHĨA VIỆT NAM Trường:..................................................... Độc lập – Tự do- Hạnh phúc**

# **ĐƠN XIN TUYỂN THẲNG VÀO LỚP 10 THPT NĂM HỌC: ........................................... TRƯỜNG** .........................................................

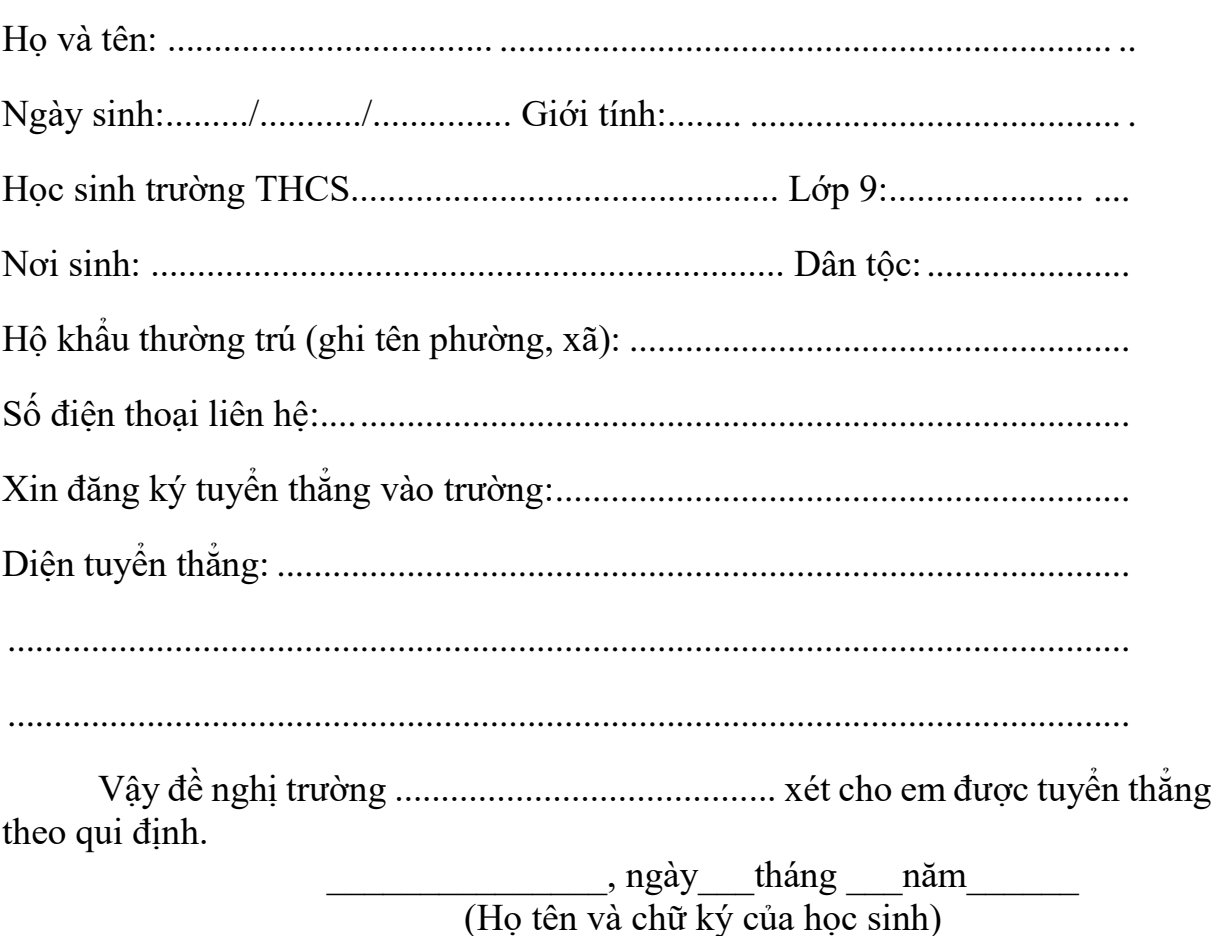

### *Hồ sơ đính kèm:*

- + Đơn xin tuyển thẳng ;
- + Giấy khai sinh (bản sao);
- $+$  Giấy chứng nhận tốt nghiệp tạm thời trung học cơ sở;
- + Học bạ (bản chính).
- + Giấy chứng nhận được hưởng chế độ tuyển thẳng của cấp có thẩm quyền.

**Mẫu 3:** *Mẫu đơn dự tuyển vào lớp 6 THCS Nguyễn Tri Phương (TP Huế) (dùng cho học sinh ngoại tỉnh có hộ khẩu tại Thừa Thiên Huế) CỘNG HOÀ XÃ HỘI CHỦ NGHĨA VIỆT NAM*<br>**Độc lập - Tự do - Hạnh phúc TRƯỜNG THCS NGUYỄN TRI PHƯƠNG Độc lập - Tự do - Hạnh phúc**

# ĐƠN XIN DỰ TUYỀN VÀO LỚP 6 NĂM HỌC **TRƯỜNG THCS NGUYỄN TRI PHƯƠNG, TP HUẾ**

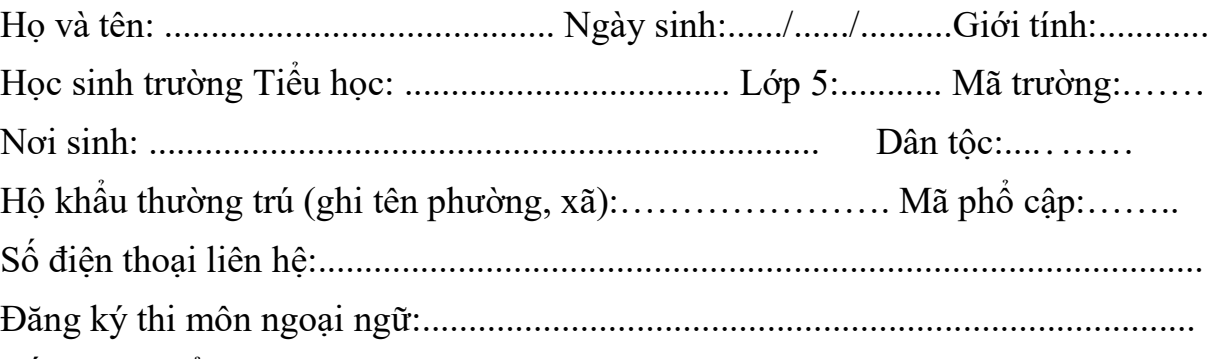

Nếu trúng tuyển đăng ký học ngoại ngữ (Anh; Anh-Pháp (ngoại ngữ 1: Pháp); Anh-Pháp (ngoại ngữ 2: Pháp); Anh-Nhật (ngoại ngữ 1: Nhật)): ...................................................

Ghi chú: - Đối với các lớp Anh: HS học tiếng Anh 3 tiết/tuần.

- Đối với các lớp Anh-Pháp (ngoại ngữ 1: Pháp): HS học tiếng Anh 3 tiết/tuần và tiếng Pháp 3 tiết/tuần.
- Đối với các lớp Anh-Pháp (ngoại ngữ 2: Pháp): HS học tiếng Anh 3 tiết/tuần và tiếng Pháp 2 tiết/tuần.
- Đối với các lớp Anh-Nhật (ngoại ngữ 1:Nhật): HS học tiếng Anh 3 tiết/tuần và tiếng Nhật 3 tiết/tuần.

# KẾT QUẢ CÁC MẶT RỀN LUYỆN CẤP TIỂU HỌC

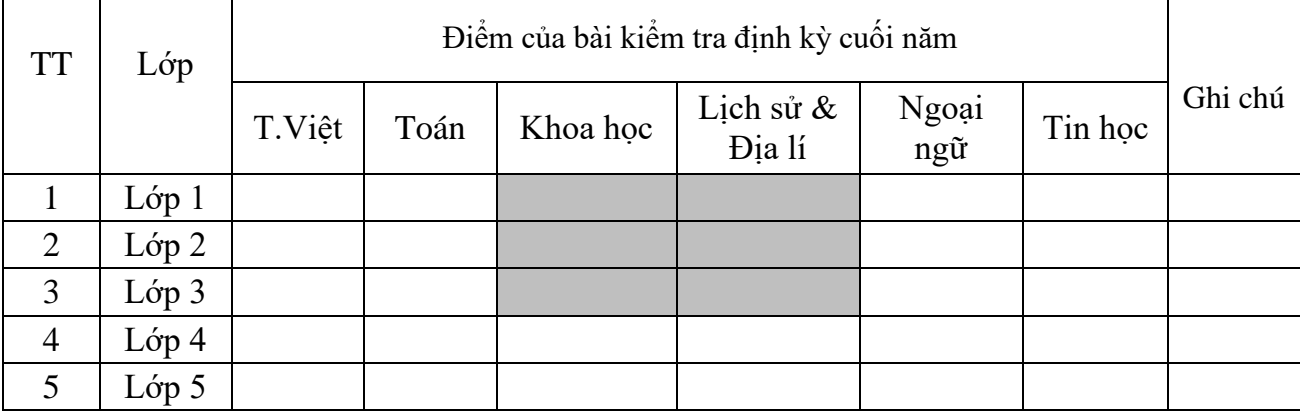

Họ tên và chữ ký của phụ huynh

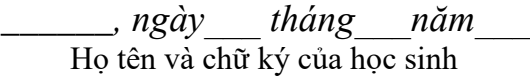

HIỆU TRƯỞNG Họ tên và chữ ký của cán bộ kiểm dò

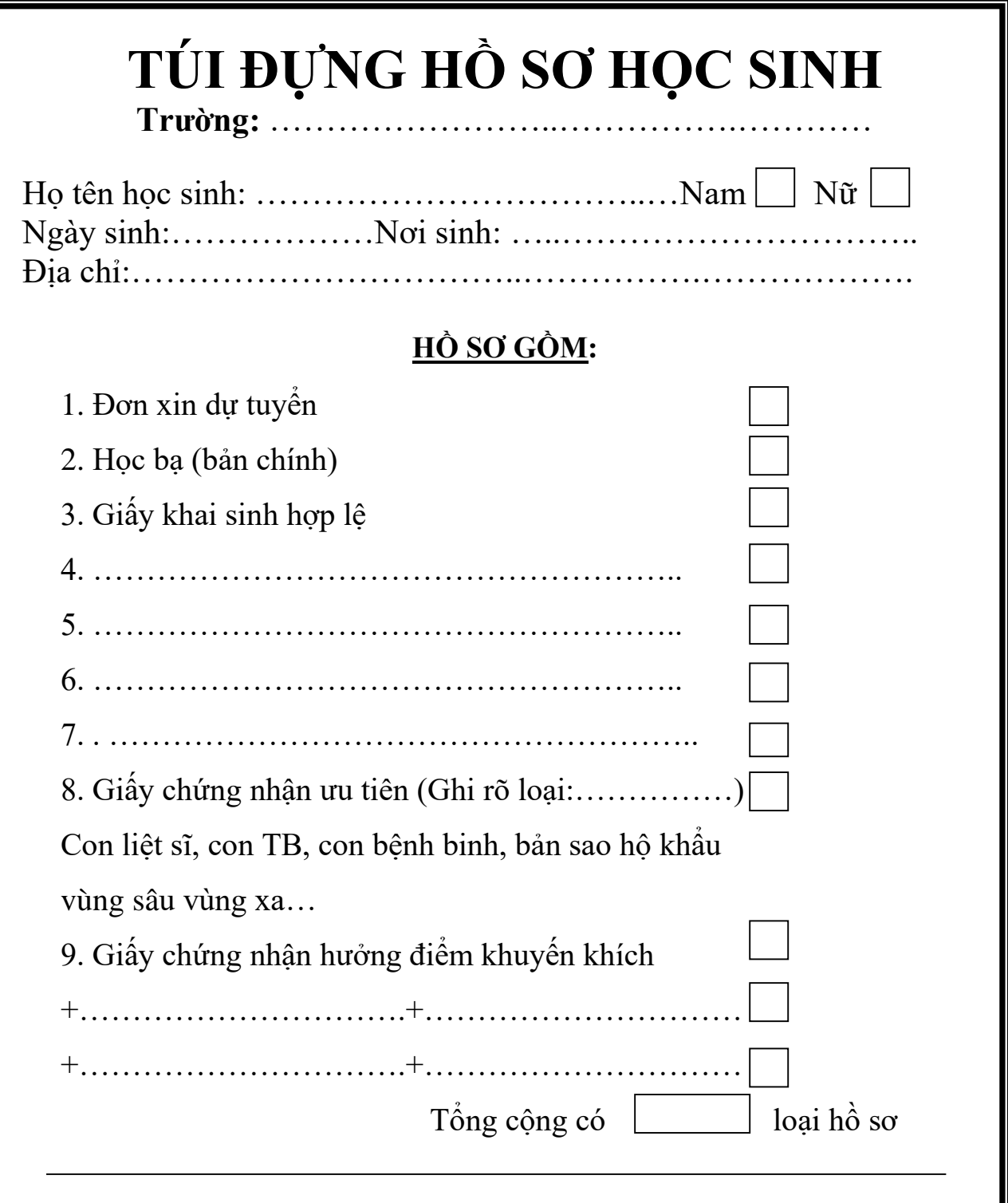

**Lưu ý:** \* Các thông tin trên bì phải được ghi đầy đủ, chính xác. \* Đánh dấu X vào ô có giấy tờ liên quan.

**Lưu ý:** Bì hồ học sinh dùng để đựng tất cả các loại hồ sơ của học sinh dự tuyển vào các lớp đầu cấp. Có thể mua bì hồ sơ học sinh ở hiệu sách rồi dùng giấy A4 in nhãn và dán lên.